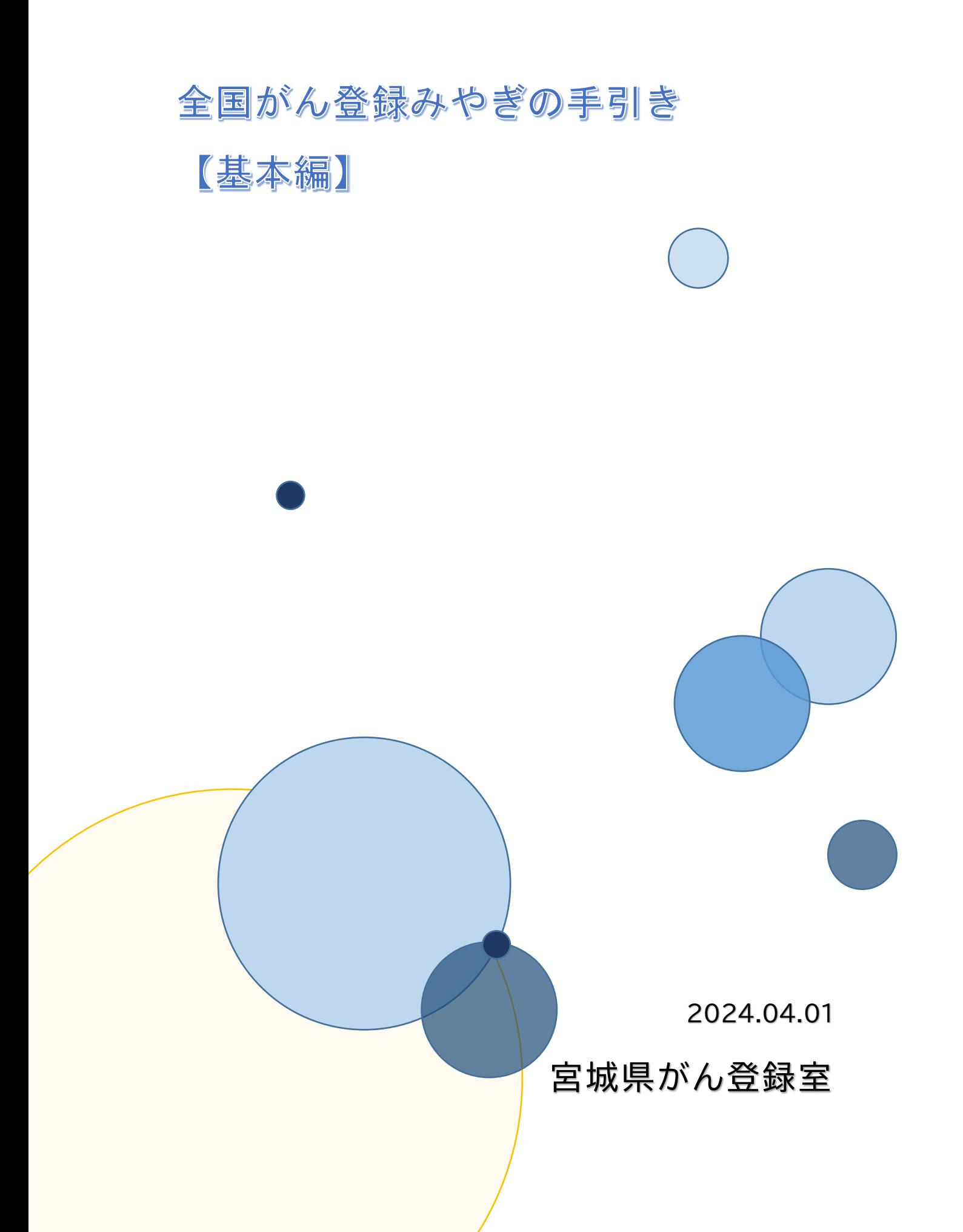

≪はじめに≫

この手引きは,主に全国がん登録を初めて担当する方を対象としています。 全国がん登録をご担当される方に,簡単に流れをつかみ,全国がん登録の基本的な考え方や 届出に必要な準備をしていただけるような内容となっております。

全国がん登録の担当を変わられる際の引継ぎ資料に加えていただけますと幸いです。

# 目次

# 概要 全国がん登録とは ・・・・・・・・・・・・・・・・・・・・・・・ 1 全国がん登録の流れ ・・・・・・・・・・・・・・・・・・・・・・・ 1 届出の流れ 1. 全国がん登録の届出の流れ ··············· 2 2. 担当者がまず確認すべきこと ・・・・・・・・・・・・・・・・ 3 3. 届出対象の抽出方法 ・・・・・・・・・・・・・・・・・・・・・ 4 ⅰ 届出 1.電子届出ファイルのダウンロード ・・・・・・・・・・・・・・・ 5 2.届出情報の作成 ・・・・・・・・・・・・・・・・・・・・・・ 8 3.提出方法 ・・・・・・・・・・・・・・・・・・・・・・・ 13 ⅱ 遡り調査 ・・・・・・・・・・・・・・・・・・・・・・・・・・・ 14 ⅲ 個人情報の保護 ・・・・・・・・・・・・・・・・・・・・・・・ 15 ⅳ 付録 1.届出の必要ながんの種類 ・・・・・・・・・・・・・・・・・・・ 16 2. 届出の必要な患者 ・・・・・・・・・・・・・・・・・・・・ 17 3. 届出対象情報作成例 ・・・・・・・・・・・・・・・・・・・・ 19 ⅴ 問合せ先 ・・・・・・・・・・・・・・・・・・・・・・・・・・・ 23 vi 提出物の送付先 ······················· 23

概要

### 全国がん登録とは

がんと診断されたすべての人のデータを国でひとつにまとめて集計・分析する仕組みで,がん の罹患,診療,転帰等の状況の把握・分析調査研究を推進し,がん対策の推進に役立てることを 目的として実施しています。

この仕組みは,がん登録等の推進に関する法律(がん登録推進法)で定められており,すべて の病院及び指定診療所は,原発性のがんについて初回の診断が行われたときは,宮城県知事へ 届け出ることが義務付けられています。

### 全国がん登録の流れ

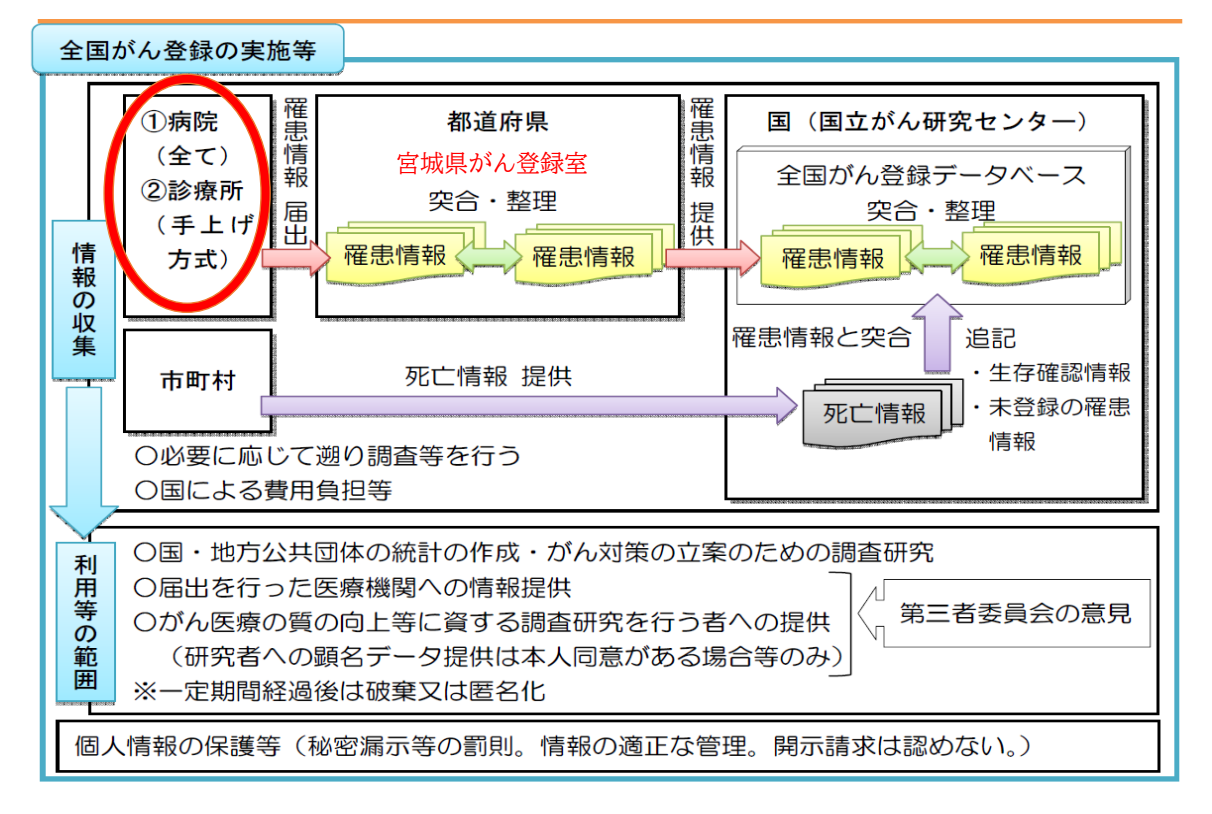

各病院・指定診療所の責務とは,以下の3つです。

ⅰ.届出

ii. 溯り調査

ⅲ.個人情報の保護

## 届出の流れ

## 1.全国がん登録の届出の流れ

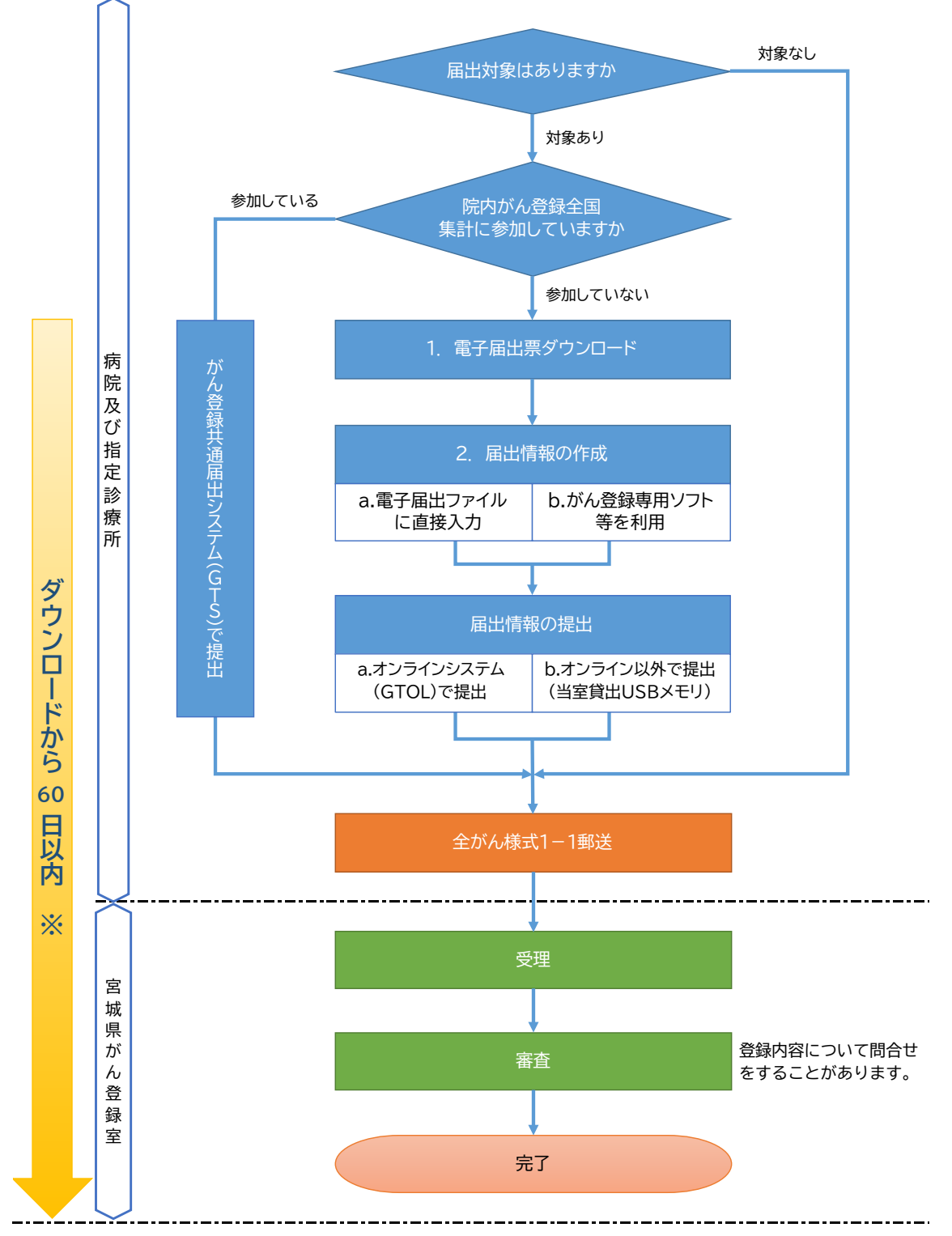

※ 電子届出ファイルは,ダウンロードしてから60日の有効期限が設定されており,有効期限を過ぎると一切,編集ができ なくなります。有効期限を過ぎても提出することは可能ですが,提出後の審査によるデータ修正なども想定されますの で余裕をもって提出されることをお勧めいたします。

なお、有効期限が過ぎてから修正が必要な場合は、ダウンロードからの作業となりますので、ご注意ください。

2. 担当者がまず確認すべきこと

接続環境

インターネット回線に接続できるパソコンはあるか確認してください。 電子届出ファイル(PDF)のダウンロードに必要です。

抽出方法

届出対象者の抽出には,カルテ等を見て情報を収集する必要があります。 各施設により方法は異なりますが,診療科や他部署と連携が必要になることもあ りますので,自施設の状況を確認してください。

入力方法

届出対象情報の入力方法は,大きく分けて2つあります。

- a. 電子届出ファイル(PDF)に直接入力する方法
	- ・ ソフトのインストールや,定期的なバージョンアップへの対応が不要。
	- ・ 入力できる症例に制限がある(1ファイル10症例まで)。
	- 10症例以上作成する場合,その分ファイルが必要。
	- ・ 編集期間が60日間の制限があるため,編集期間を過ぎて修正・再提出の 場合は,再度作成する必要がある。
- b. がん登録専用ソフト等を使って入力する方法
	- ・ ソフトのインストールや,定期的なバージョンアップへの対応が必要。
	- ・ 入力できる症例に制限がない。
	- ・ 編集期間の制限がないため,データが長期保管でき,修正・再提出も対応 可能。  $^{\circ}$   $\circ$   $\circ$
- 提出方法

提出の方法は、2種類あります。

- a. オンラインシステム(GTOL)を利用
- b. オンラインシステム以外を利用(当室のUSBメモリ貸し出し)
- マニュアル

別紙「全国がん登録リンク集」の以下の項目を参照

◇ がん情報サービス (全国がん登録届出マニュアル2022)

◇ がん情報サービス (がん登録オンラインシステム) 「GTOLのご利用に関する資料」

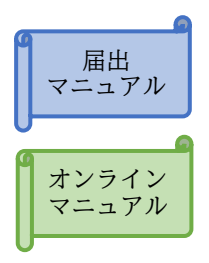

Hos-CanR Lite などがあります

### 3.届出対象の抽出方法

(ア)届出対象の範囲

届出年の **前年(1月1日~12月31日)**に, 初めてがんと 診断又は,治療等の診療行為が行われた患者。 治療等には経過観察も含みます。

(例)2022 年の届出対象は 2021 年 1 月 1 日~12 月 31 日の期間に 初めてがんと診断又は,治療等の診療行為が行われた患者。

#### (イ)がんの種類

- ▶ 悪性新生物及び上皮内がん
- > 髄膜又は脳,脊髄,脳神経その他の中枢神経系に発生した腫瘍 (良性・良悪性不詳も含む。)
- > 卵巣腫瘍(「届出マニュアル」4ページに明示されたもの)
- 消化管間質腫瘍(GIST)

(ウ)情報源について

複数の情報源を組み合わせて,自施設に適した方法を見つけることが必要となります。自施 設の情報の特徴を捉えて,登録するべき症例を効率よく見つけ,不必要な情報を的確にふる い落とすことができるよう方法をご検討ください。

<参考 情報源の種類とその特徴>

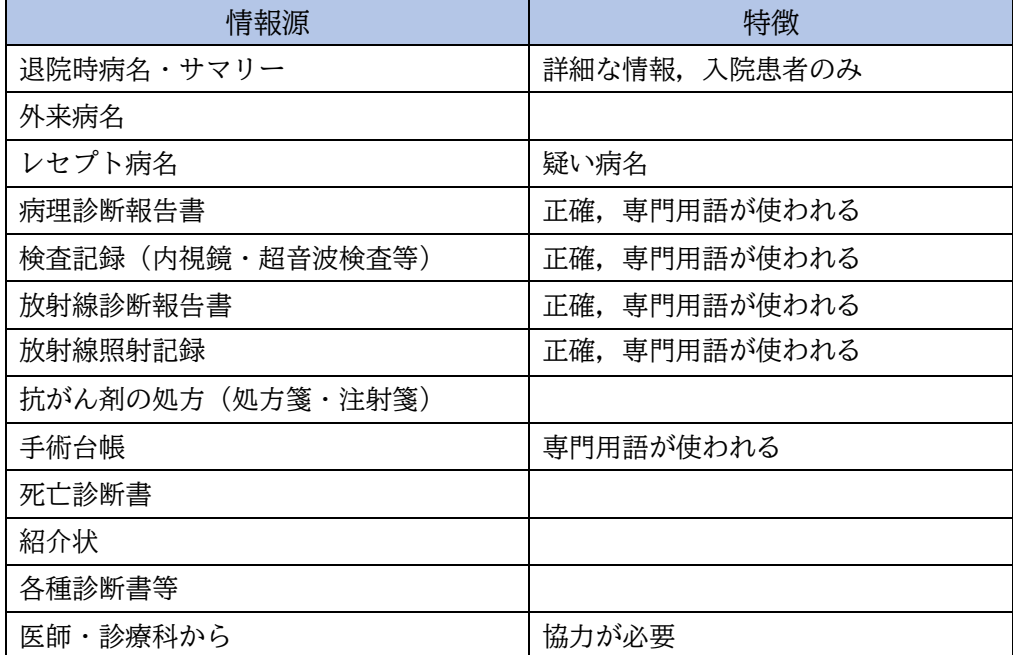

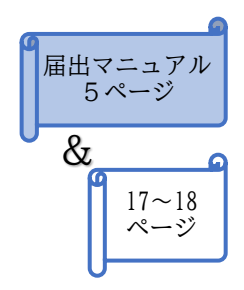

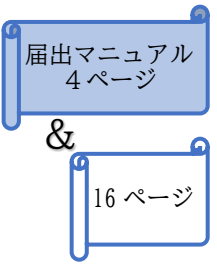

# ⅰ 届出

初めに,電子届出ファイルをダウンロードします。電子届出ファイルは,届出申出書(1ページ)と 届出票(10ページ)で構成されています。

次に,1ページ目の届出申出書を作成します。届出申出書(1ページ目)は,届出に必ず必要です。 最後に,届出票を作成します。

### **1.電子届出ファイルのダウンロード**

下記サイトから電子届出ファイル(PDF)をダウンロードしてください。

ダウンロードの詳しい手順もサイトにありますので,一緒に確認してください。予め印刷するこ とをお勧めします。

また,ダウンロードしたファイルを保存するには,パスワードが必要です。セキュリティ強化のた め,「英大文字または英小文字+数字+特殊記号(!@#\$等)を混在させた **8 文字以上のパ スワード**」を設定しなければダウンロードできませんので,ご注意ください。

#### 別紙「全国がん登録リンク集」の以下の項目を参照

◇ がん情報サービス(電子届出票ダウンロード)

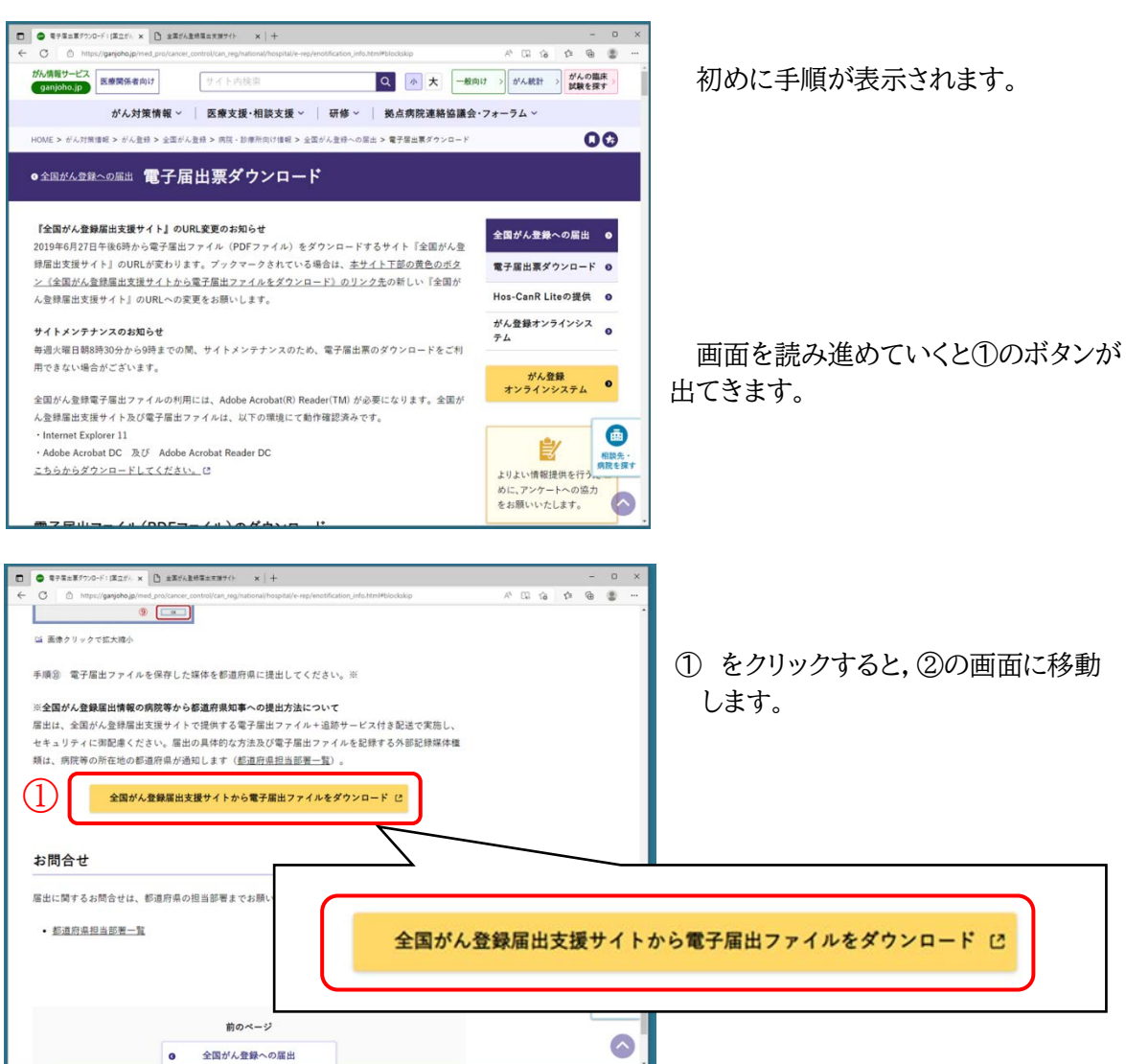

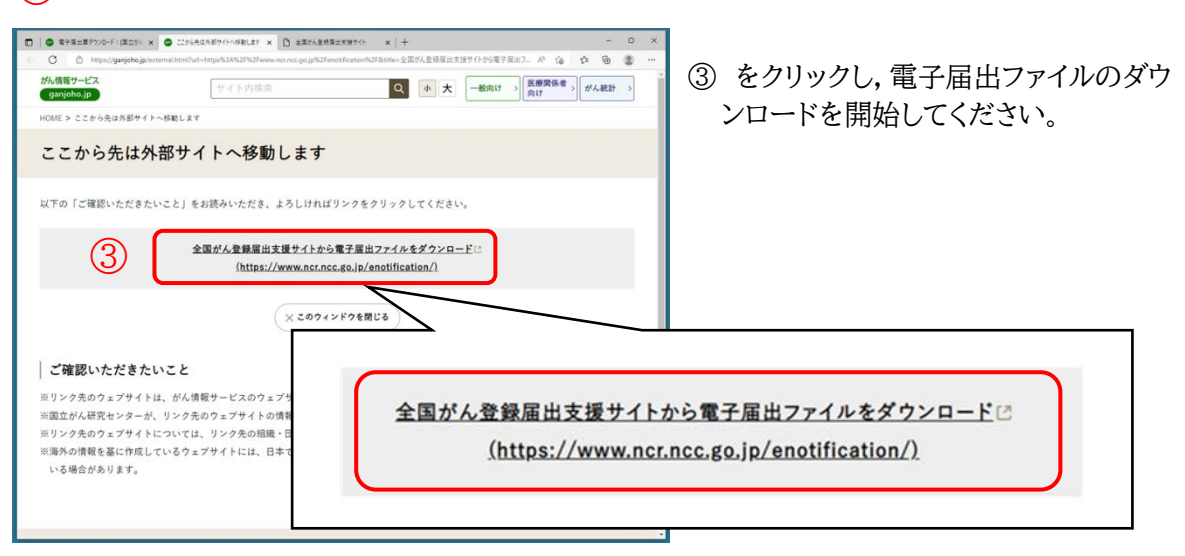

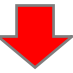

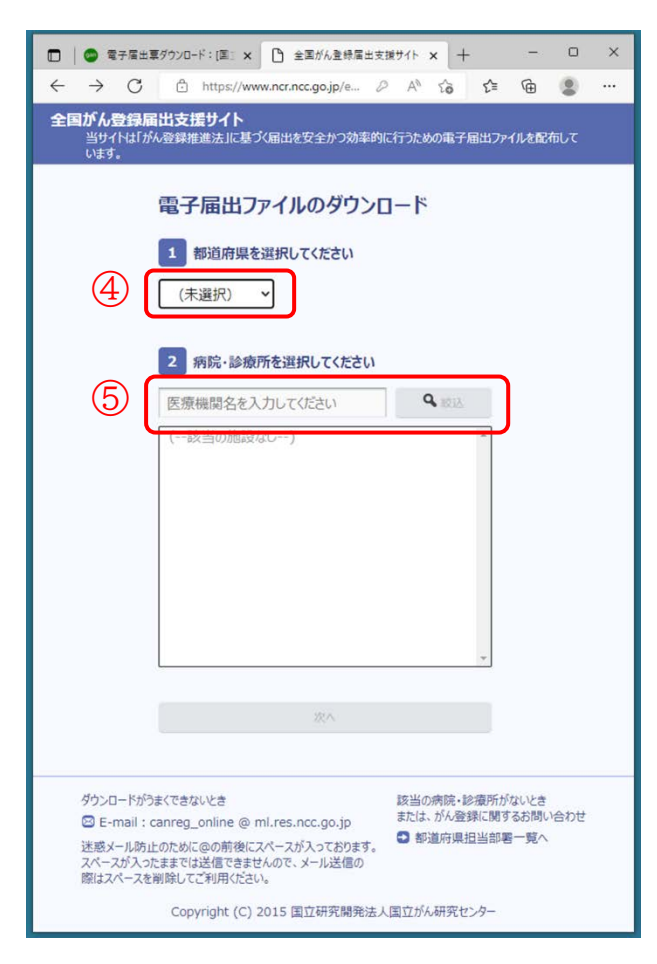

- 都道府県を選択します。
- 施設名の一部を入力し,検索を押します。

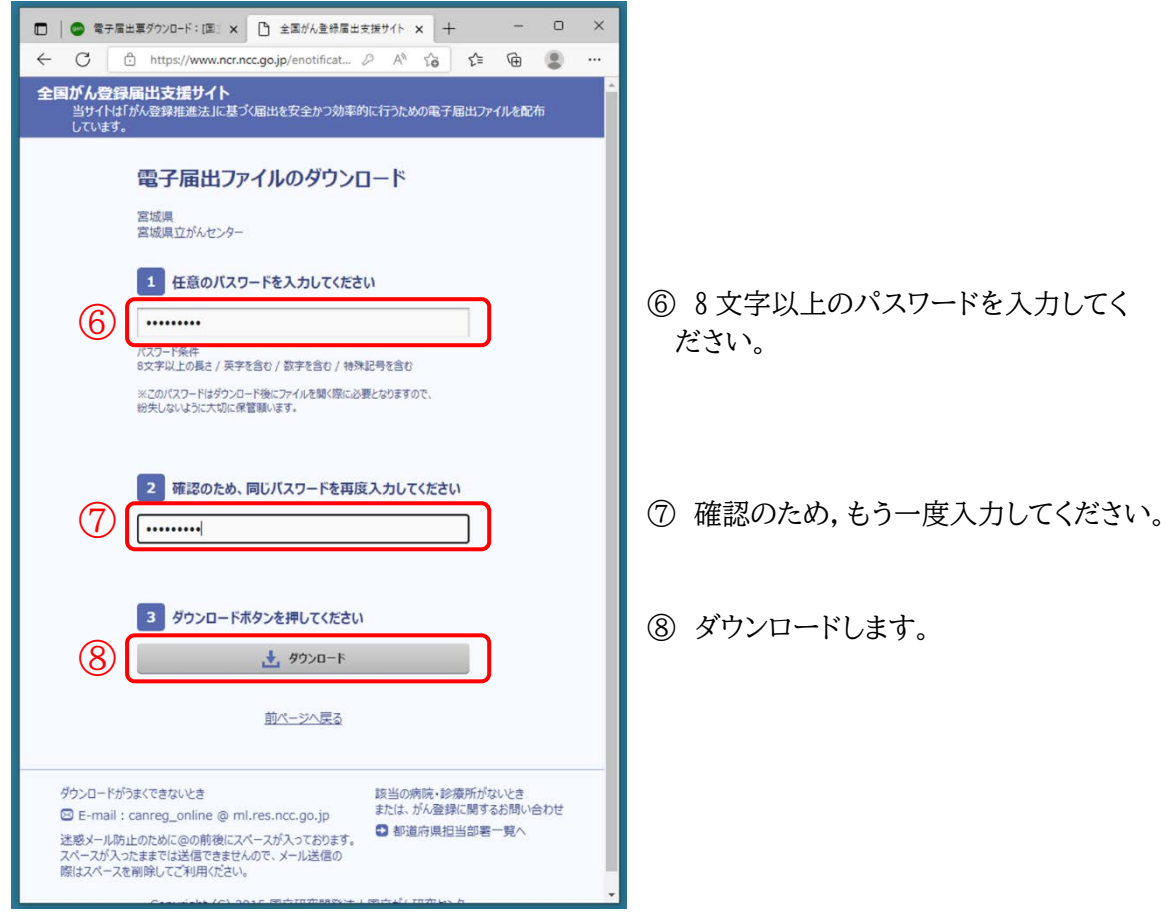

詳しくは、宮城県立がんセンターのホームページに動画を掲載しておりますので、別紙「全国 がん登録リンク集」の以下の項目を参照してください。

◇ 宮城県がん登録室(届出に役立つ資料) 「届出支援動画」

## **2.届出情報の作成**

届出票作成の前にお読みください。

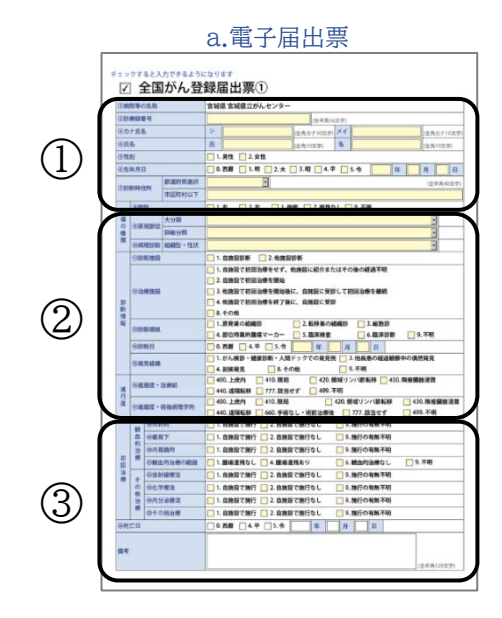

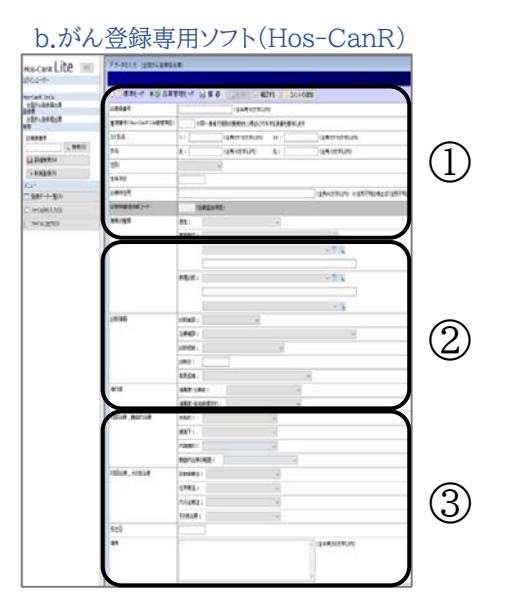

①患者基本情報

#### 重要な項目です。正しい情報を入力してください。

当室では,県内のすべての届出を審査し,同一人物の同じがんは一つのデータにまとめて います。患者基本情報に誤りがあると,本来同一人物と扱うべきデータが別人として登録さ れる恐れがあり,宮城県の正確な集計値に影響を及ぼすことにもなりますので,入力の際は お間違いのないようご注意ください。

<患者基本情報の誤りの例>

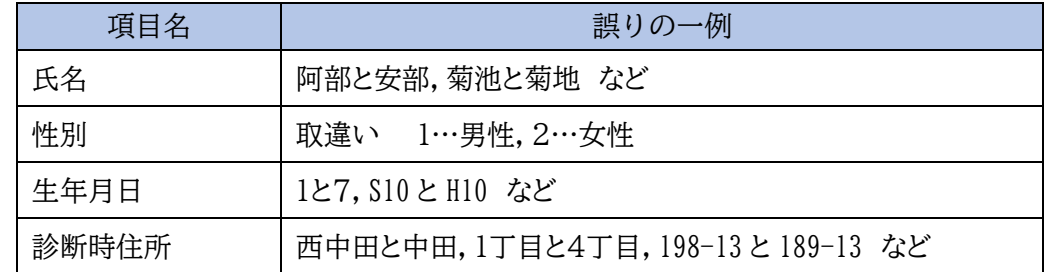

#### ②腫瘍情報,③初回の治療情報,その他

カルテの内容をもとに作成してください。カルテの読み取りに不慣れな 場合は,退院サマリーや診療情報提供書(紹介状)の情報を活用いただ くことをお勧めします。

 $19 - 22$ ページ

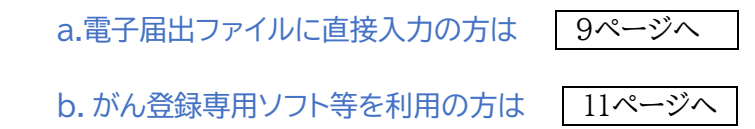

### a.届出票(電子届出ファイルに直接入力)

I. 届出申出書(1 ページ目)に入力

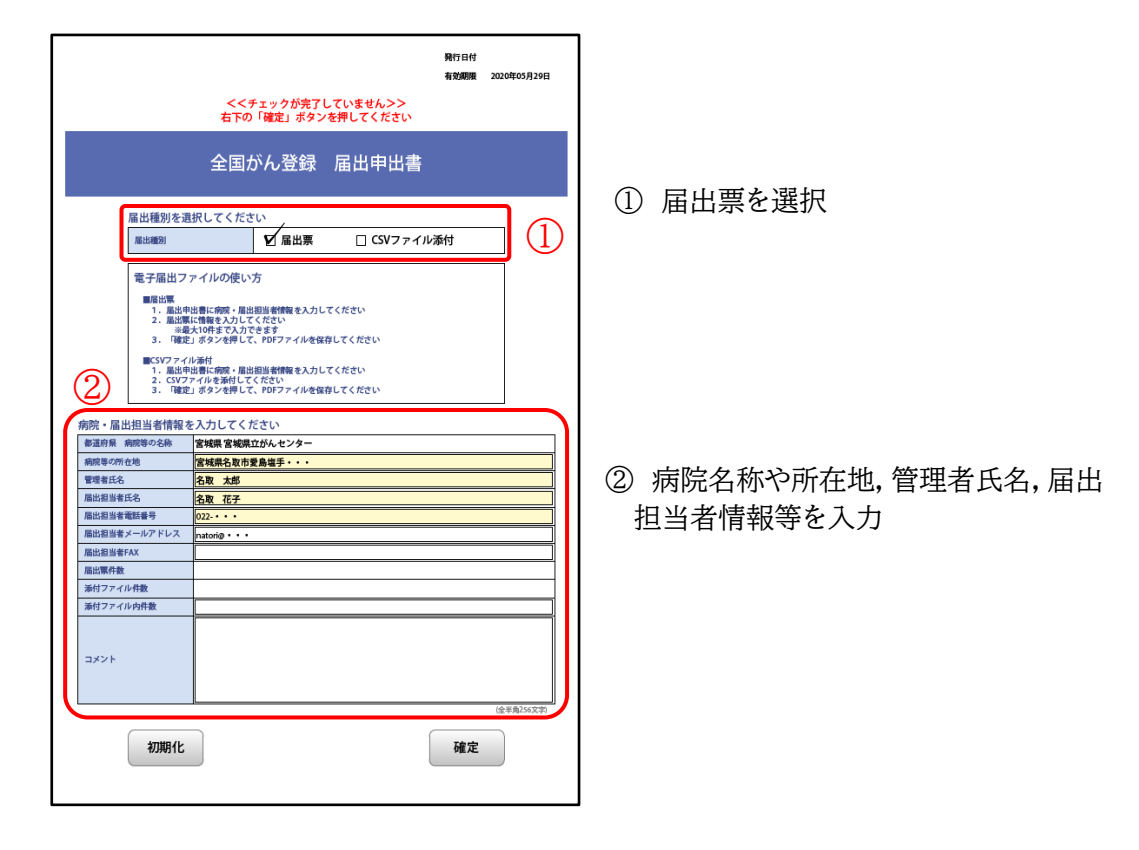

II. 届出票の作成 2 ページ目以降に直接入力

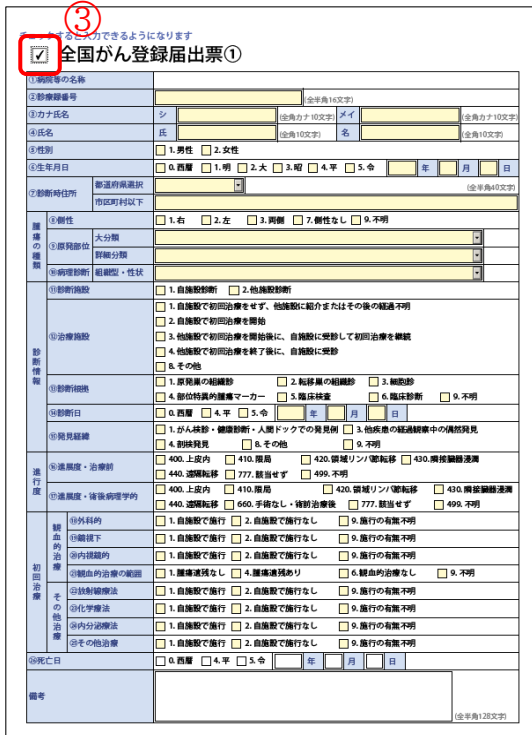

③ クリックし,必要項目を直接入力

・1ファイルに10件まで入力可能です。 ・10件以上届出する場合は、10件毎に、 ダウンロードから再度行ってください。 ・編集可能期間は60日間です。

### III. 確定し,保存

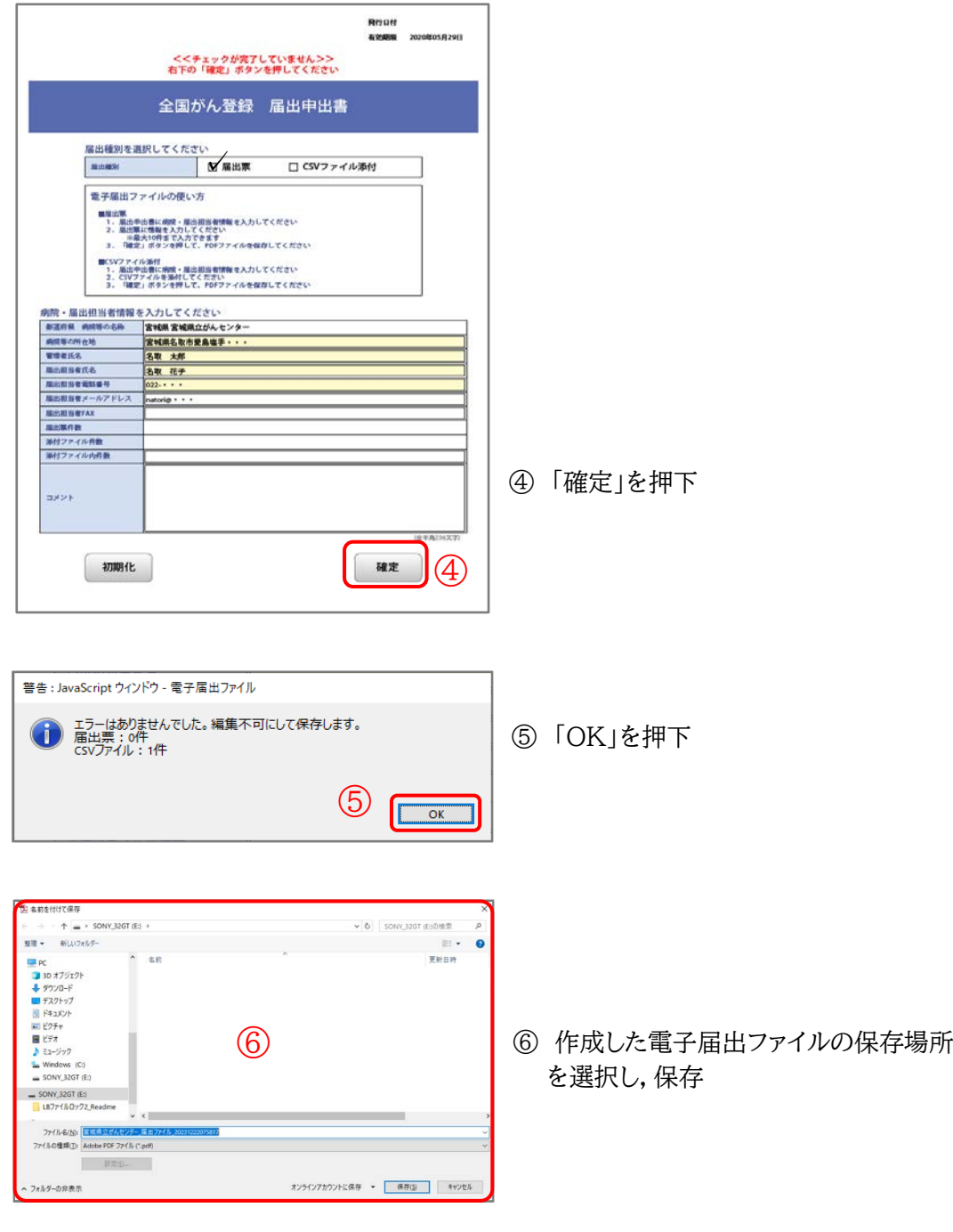

### 詳しくは,別紙「全国がん登録リンク集」の以下の項目を参照

◇ がん情報サービス (電子届出票ダウンロード) ◇ 宮城県がん登録室(届出に役立つ資料) 「届出支援動画」

b.CSVファイル添付(がん登録専用ソフト等を利用)

がん登録専用ソフト(Hos-CanR Lite)等から出力した届出対象情報(CSVファイル)を 電子届出ファイル(PDF)に添付する方法です。

I. 専用ソフトを利用し,必要項目を入力し,CSVファイルを作成

がん登録専用ソフトの 1 つである Hos-CanR Lite は,国立がん研究センターが無償で提 供している全国がん登録専用ソフトです。利用希望の場合は,別紙「全国がん登録リンク 集」の以下の項目をご参照ください。

◇ がん情報サービス (Hos-CanR Lite の提供)

II. 電子届出ファイルにCSVファイルを添付

5ページでダウンロードした電子届出ファイル(PDF)に添付します。

- (イ) 届出申出書(1 ページ目)に入力
	- ① CSVファイル添付を選択
	- ② 病院名称や所在地,管理者氏名,届出担当者情報等を入力

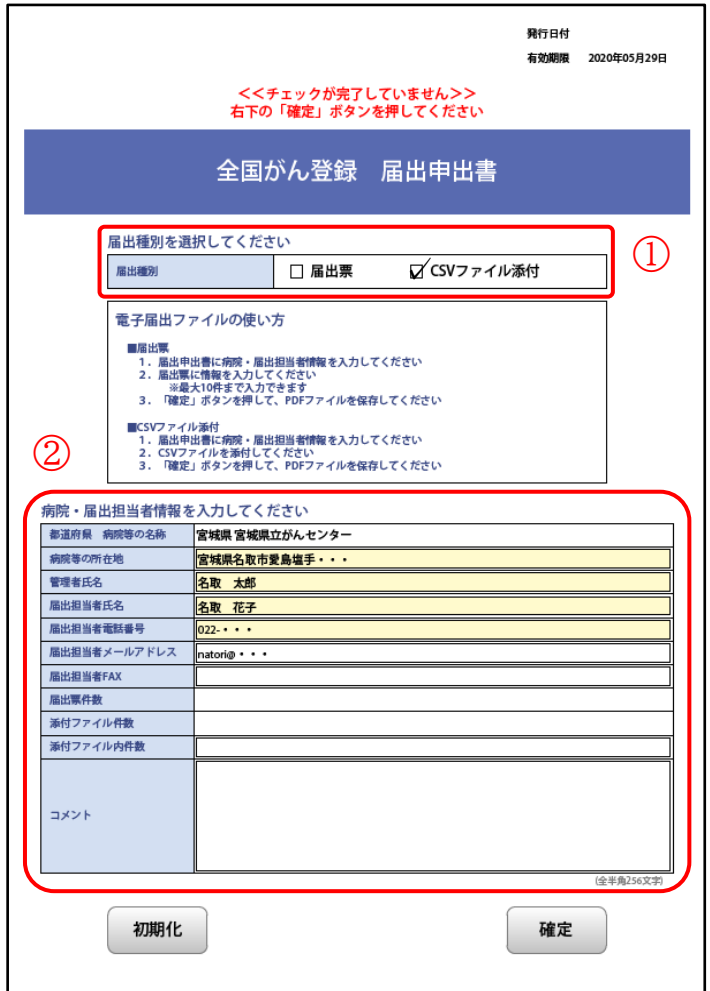

- (ロ)CSVファイルの添付
	- 電子届出ファイルを開き,添付ファイルのアイコンを選択
	- 新規に添付するファイルの追加ボタンを選択
	- 添付するCSVファイルを選択して「開く」 (添付はCSVファイルに限る)
	- CSVファイルが添付されていることを確認
	- 「確定」を押下
	- 「OK」を押下
	- 作成した電子届出ファイルの保存場所を選択し,保存

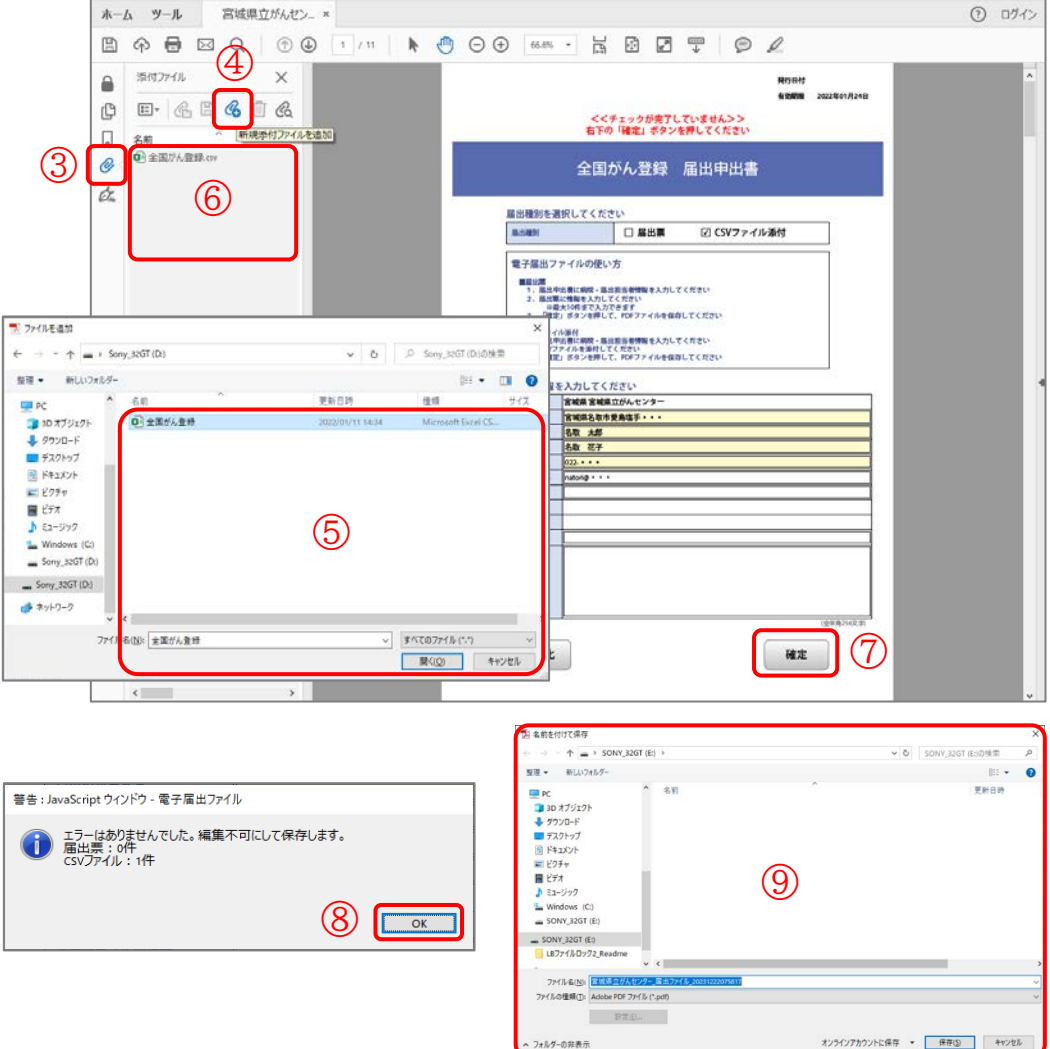

#### 詳しくは,別紙「全国がん登録リンク集」の以下の項目を参照

- ◇ がん情報サービス(電子届出票ダウンロード)
- ◇ 宮城県がん登録室(届出に役立つ資料) 「届出支援動画」

宮城県では,オンラインシステムによる提出を推奨しています。

USBメモリ等の外部媒体による届出に比べ,全国がん登録データベースへのウイルス感染の 危険や,輸送中の紛失や破損事故を無くし安全に届出ができるようになります。

やむを得ず,USBメモリを使用して提出する場合は,USBメモリを貸出いたします。

- a. オンラインシステム (GTOL) での提出
	- ① アップロード 作成した電子届出ファイルをオンラインシステムからアップロードします。
	- ② エラーの確認 必ず,届出状況の確認をします。

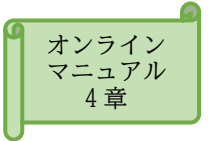

推奨

詳しい操作方法は,別紙「全国がん登録リンク集」の以下の項目を参照

◇ がん情報サービス(がん登録オンラインシステム)

③ 全がん様式 1‐1 を提出 アップロード後,速やかに全がん様式 1‐1「全国がん登録届出対象情報の提出につ いて」を当室宛てに郵送してください。

#### b. USBメモリを利用しての提出

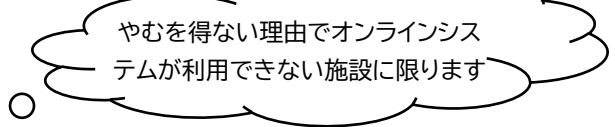

- $\Omega$ ① 全がん様式 1‐2 を提出 「全国がん登録オンラインシステム以外での届出について(申請)」を当室宛てに提 出してください。
- ② USBメモリを受領 当室より,セキュリティ機能付きUSBメモリを郵送いたします。
- ③ 格納 作成した電子届出ファイル(PDF)をUSBメモリに格納します。
- ④ 郵送

全がん様式 1-1「全国がん登録届出対象情報の提出について」とUSBメモリを **追跡機能付き郵便**で郵送する。

各全がん様式の入手先は,別紙「全国がん登録リンク集」の以下の項目を参照

◇ 宮城県がん登録室(全国がん登録の届出について)

# ii 遡り調査

国は,都道府県から提出されたがん情報と市町村長から提出された死亡者情報を照合 し,届出漏れと考えられる死亡者情報(罹患の届出がない者が死亡情報によりがんで死 亡と判明した場合)について,その情報の基となった診断書を作成した病院又は診療所 に対して調査を行います。

これを「遡り調査」といい、届出漏れの場合には、対象者について届出をしていただ くことになります。

遡り調査の対象となった病院又は診療所には,遡り調査について調査依頼 を送付いたしますので,届出マニュアル及び調査時に送付する資料をご確認 ください。

届出マニュアル 55~58 ページ

遡り調査票 見本

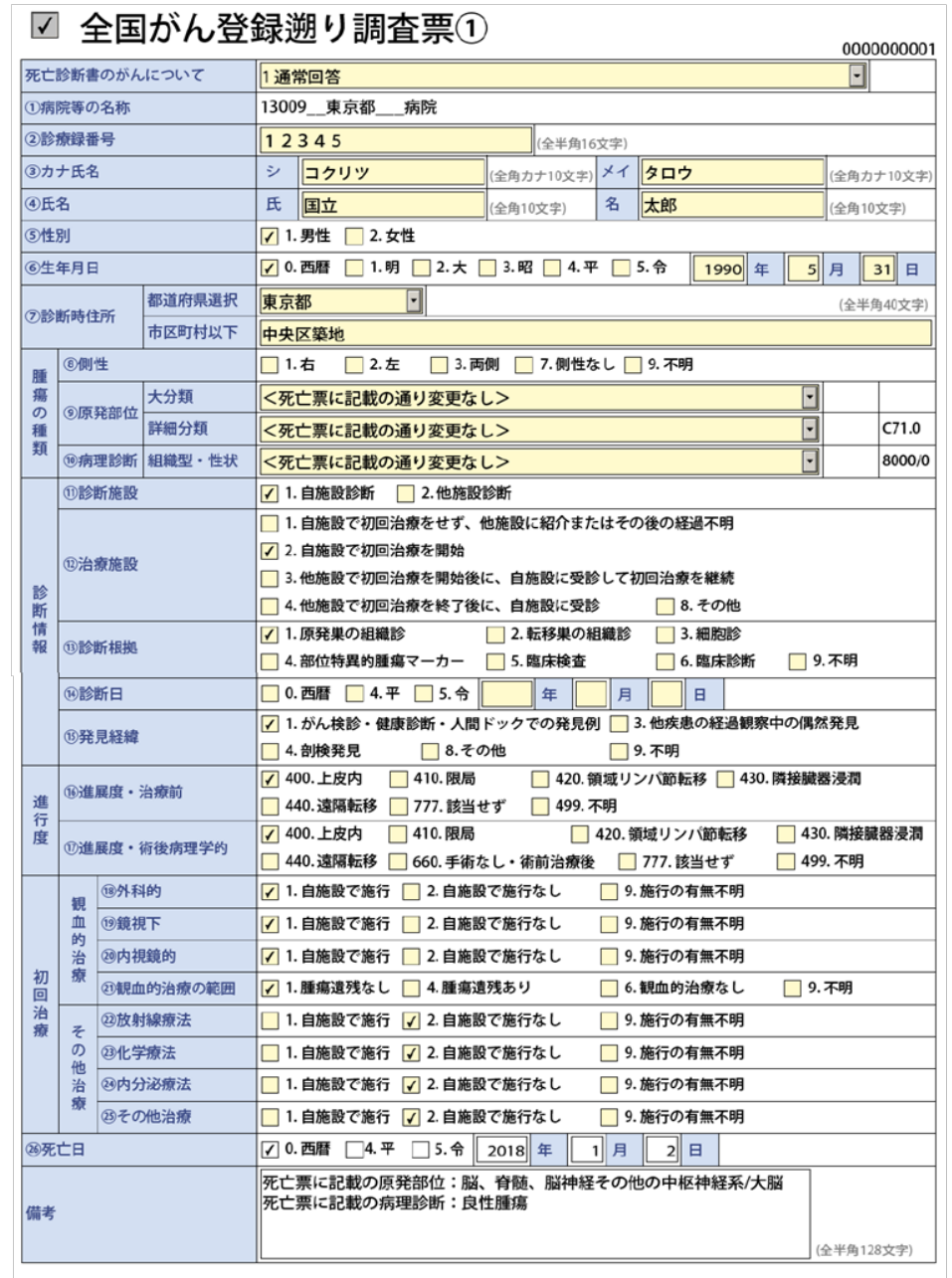

# ⅲ 個人情報の保護

病院等における個人情報は,「医療・介護関係事業者における個人情報の適切な取扱いのため のガイダンス(厚生労働省)」に基づいて、適切に取り扱うことが求められておりますが,がん情報 については,別途,がん登録推進法において個人情報の保護について規定されています。

1.秘密保持と罰則

がん登録推進法では,病院等において届出に関する業務に従事する者又は従事していた者 は,その業務に関して知り得た届出対象情報に関するがんの罹患等の秘密を漏らし,みだりに 他人に知らせ,又は不当な目的に使用してはならない。とされており,違反した場合の罰則が定 められています。

#### 2.届出作業からみた安全管理対策

宮城県がん登録室では,個人情報の安全管理対策のため,国が定める「全国がん登録にお ける個人情報保護のための安全管理措置マニュアル」に従い,下記の対策を取っておりますの で,ご理解のほどよろしくお願いいたします。

- (ア) 届出情報に関する問合せ
	- ・ 毎年度,各施設から「お問合せ番号」及び全国がん登録担当者情報を収集。
	- ・ 「お問合せ番号」は,当室から電話にて届出等に関する照会をする際に使用します。
	- ・ 届出等に関する照会,回答に電子メール,FAX,普通郵便を利用しない(厚生労働省が安全 性を確認した,がん登録オンラインシステムを除く)。
- (イ) 届出情報作成時の注意
	- 届出対象情報の入力時には,インターネット回線に接続していないパソコンで作業を行う。
- (ウ) 提出方法の限定(指定)
	- ・ オンラインシステムでの提出を推奨。
	- ・ やむを得ない理由により,オンラインシステムが利用できない場合に限り,当室のセキュリティ 機能付きUSBメモリを貸し出す。
	- ・ 上記以外の方法を原則として認めない。
- (エ) 届出情報等の移送
	- ・ 個人情報の資料(USBメモリを含む)を移送する場合は,追跡機能付きの配送手段を利用す る。
	- ・ 配送の封筒等には「宮城県がん登録室宛て」,「親展」,「取扱注意」を明記する。
	- ・ 電子メール,FAX,普通郵便で届出対象情報を送付することを禁止。
- 3.がん登録情報を利用する場合

病院は都道府県知事に対し,届出をしたがん登録情報の請求を行い,提供を受け利用するこ とができます(がん登録推進法第 20 条)。

提供を受けた利用者は,秘密保持の義務,適切な管理など遵守すべき事項があり,自己又は 第三者の不正な利益を図る目的で提供し,又は盗用したときの罰則が定められています。

データの取扱いには十分ご注意ください。

# ⅳ 付録

1.届出の必要ながんの種類

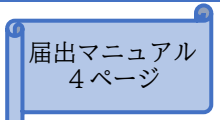

(ア) がんの種類

以下の原発性の悪性新生物その他の政令で定める疾病が届出対象です。

- ① 悪性新生物及び上皮内がん 例 ○○癌, ○○上皮内癌, ○○肉腫, 悪性○○腫瘍, 転移性○○腫瘍, 白血病, 多発性骨髄腫
- ② 髄膜又は脳,脊髄,脳神経その他の中枢神経系に発生した腫瘍(良性・良悪性不詳も含む。) 例 脳腫瘍,髄膜腫,下垂体腺腫
- ③ 卵巣腫瘍(次に掲げるものに限る。)
	- ・ 境界悪性漿液性乳頭状のう胞腫瘍
	- ・ 境界悪性漿液性のう胞腺腫
	- ・ 境界悪性漿液性表在性乳頭腫瘍
	- ・ 境界悪性乳頭状のう胞腺腫
	- ・ 境界悪性粘液性乳頭状のう胞腺腫
	- ・ 境界悪性粘液性のう胞腫瘍
	- ・ 境界悪性明細胞のう胞腫瘍
- ④ 消化管間質腫瘍(GIST)
- (イ) がん登録の対象となるICD-10コード

(2019年3月13日更新)

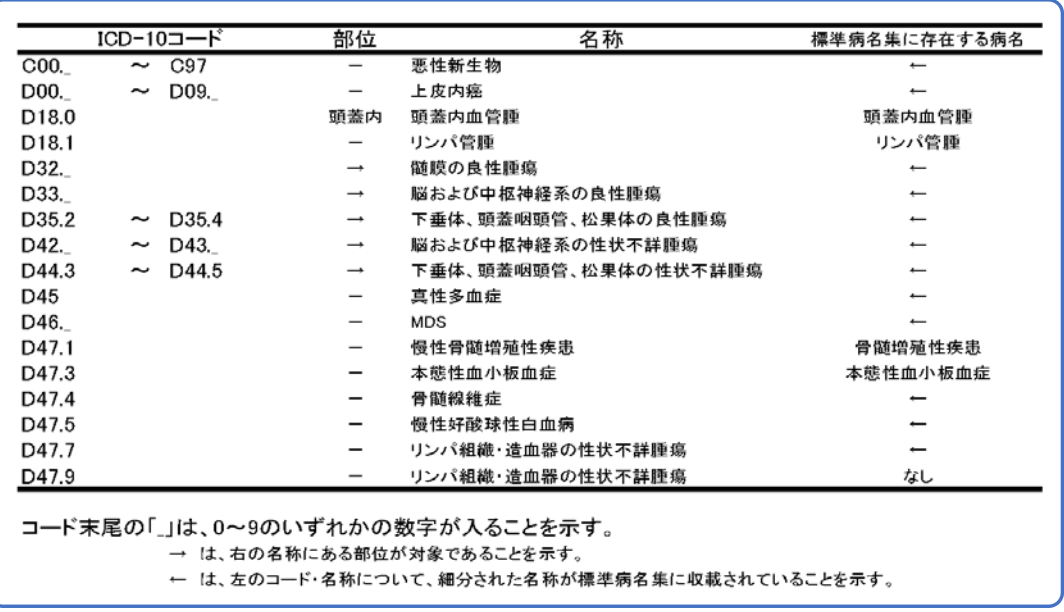

(国立がん研究センター 院内がん登録運用マニュアルより抜粋)

表にない卵巣腫瘍と消化管間質腫瘍(GIST)については,病名や病理診断から該当するもの を抽出してください。

2.届出の必要な患者

当該病院等における初回の診断が行われた患者

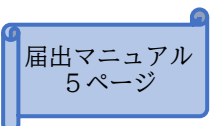

(ア)初回の診断とは

- ・ 当該病院等において,当該がんに関して初めての診断や治療等の診療行為のこと。
- ・ 入院・外来を問わない。
- ・ 紹介かどうかを問わず,貴院において,がんに対する診療行為を行った場合には, 届出が必要です。診療行為には,ターミナルケアはもちろんのこと,経過観察だけ の場合も含まれます。

(イ)診断とは

- ・ 必ずしも病理学的な確定診断を要しません。
- ・ 画像診断,血液検査,尿検査,肉眼的診断,及び臨床診断を含みます。

届出の対象か判断に迷う際は,当室までお問合せください。また,別紙「全国がん登録リンク 集」の以下の項目に詳しい例が掲載されていますので,ご参照ください。

- ◇ 宮城県がん登録室(届出に役立つ資料) 「全国がん登録に関する Q&A」
- ◇ がん情報サービス(全国がん登録に関する Q&A)

## **届出ポイント (届出対象者のパターン例)**

対象年に初めて,診断,治療,経過観察をしたときに届出が必要です。

対象年に 自施設で初めてがんと診断したとき 自施設で初めてがんの治療(診療)をしたとき 自施設で初めて経過観察をしたとき 自施設の死亡診断書で初めてがんと診断したとき

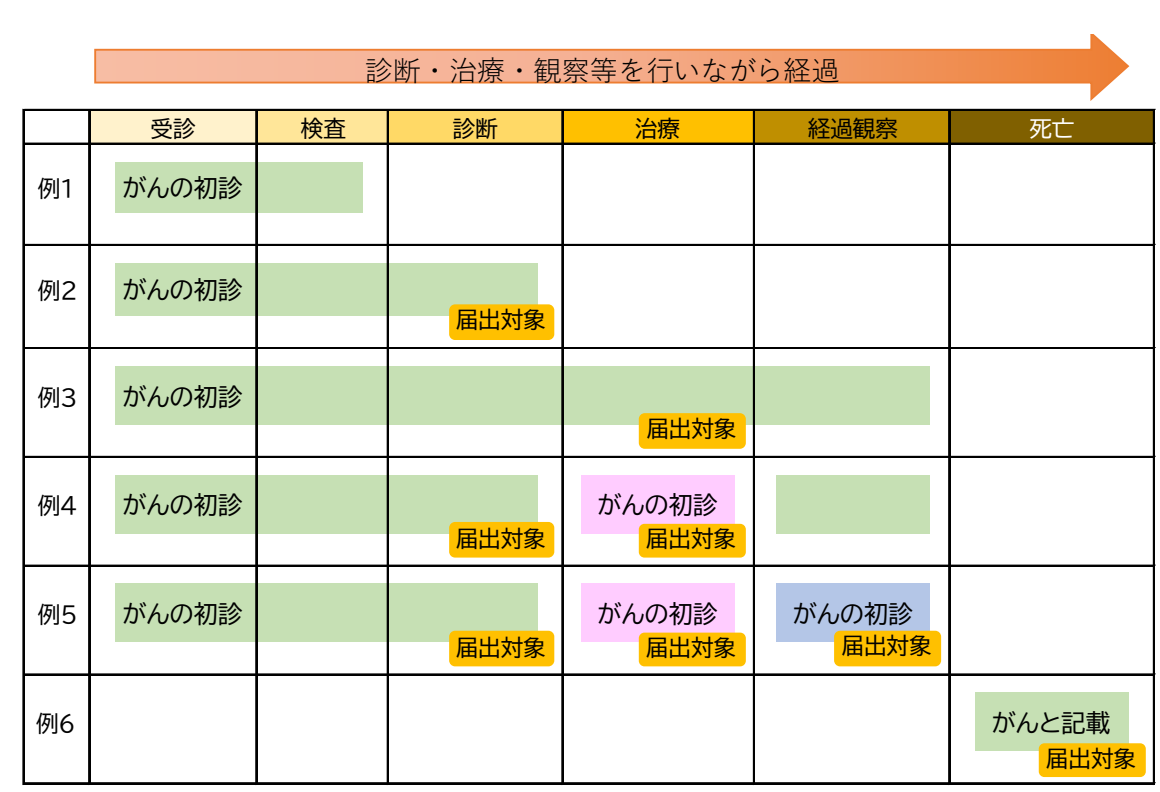

説明

A病院

B病院

C病院

例1 がんが疑われ検査を行ったが,がんと診断されなかった。→届出不要

例2 がんと診断した。

- 例3 がんと診断し,治療を開始した。診断から経過観察まで行った(行う予定)。
- 例4 がんと診断し,治療のため別な病院を紹介した。 治療が終わり,経過観察は,自施設で行うこととなった。
- 例5 がんと診断し,治療のため別な病院に紹介した。 治療が終わり,経過観察のため,さらに別な病院に紹介された。
- 例6 死亡診断書で初めてがんと診断された。

## 3.届出対象情報作成例

#### ■例1 退院時サマリーをもとに届出対象情報を作成する場合

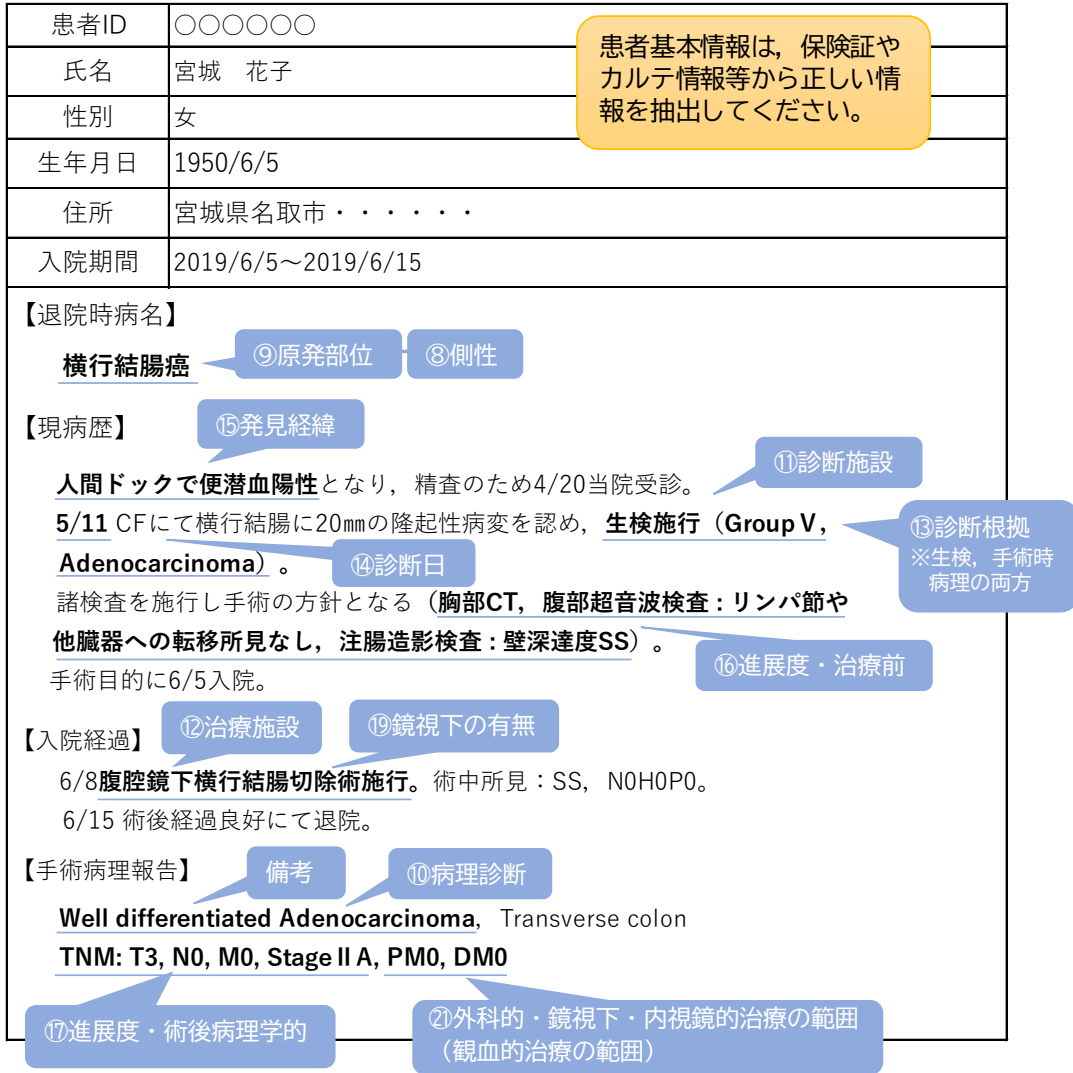

病理診断結果から届出情報を読みとる際の参考資料は,別紙「全国がん登録リンク集」の 以下の項目を参照してください。

◇ がん情報サービス(院内がん登録に関するマニュアル類) 「部位別テキスト」5部位(胃,大腸,肝,肺,乳腺)

◇ 院内がん登録支援 (学ぶ・調べる) 「7.部位別テキスト(主要5部位以外)」

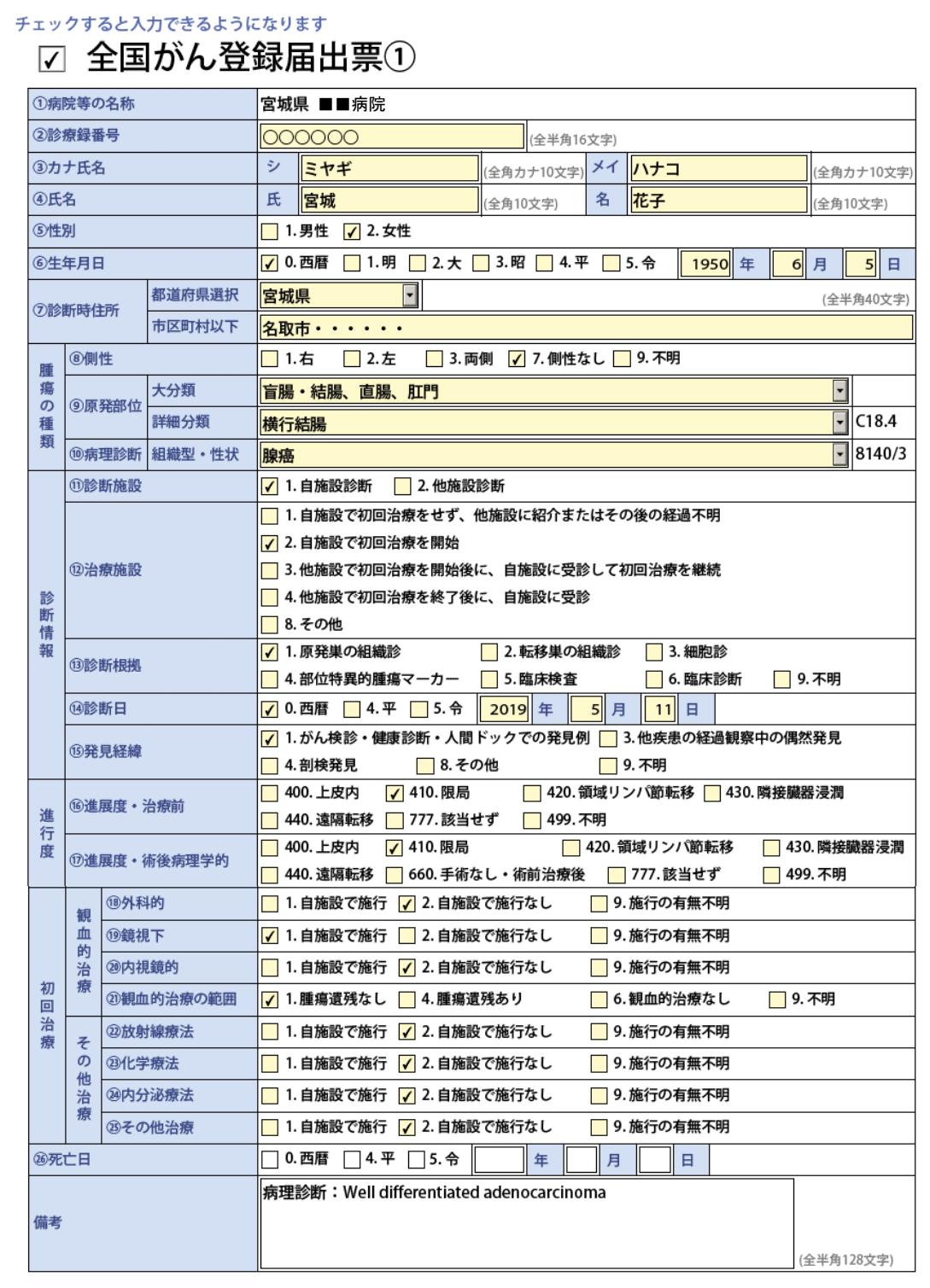

■例2 他施設からの診療情報提供書をもとに届出対象情報を作成する場合

**2019年10月22日**

自施設を初診。 <sup>43診断日</sup>

他施設から診療情報提供書あり。

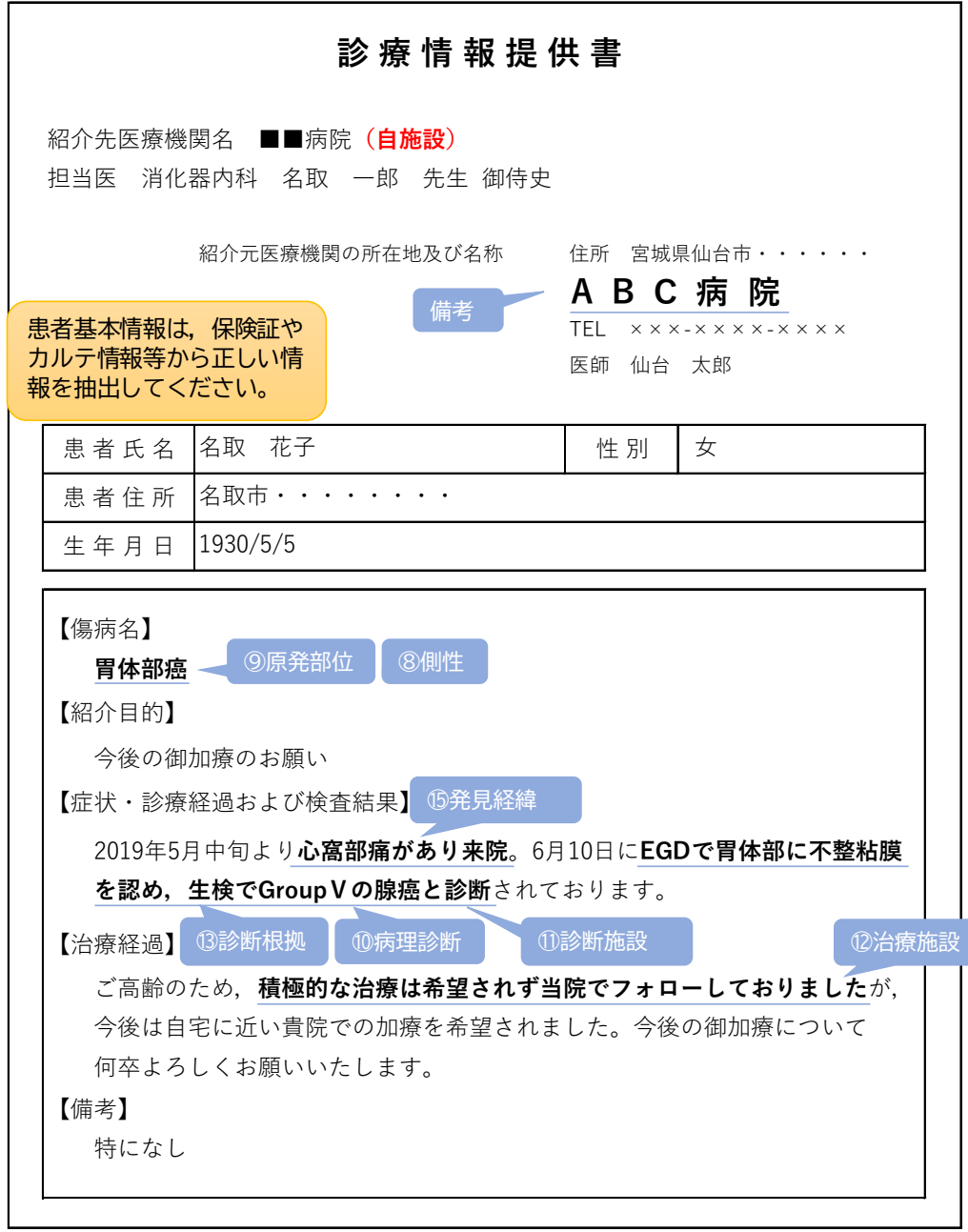

引き続き**自施設にて経過観察**を行う方針となった。

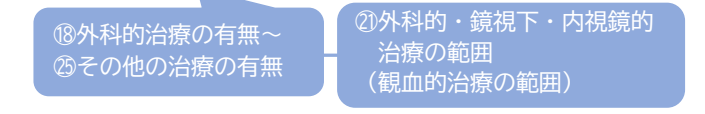

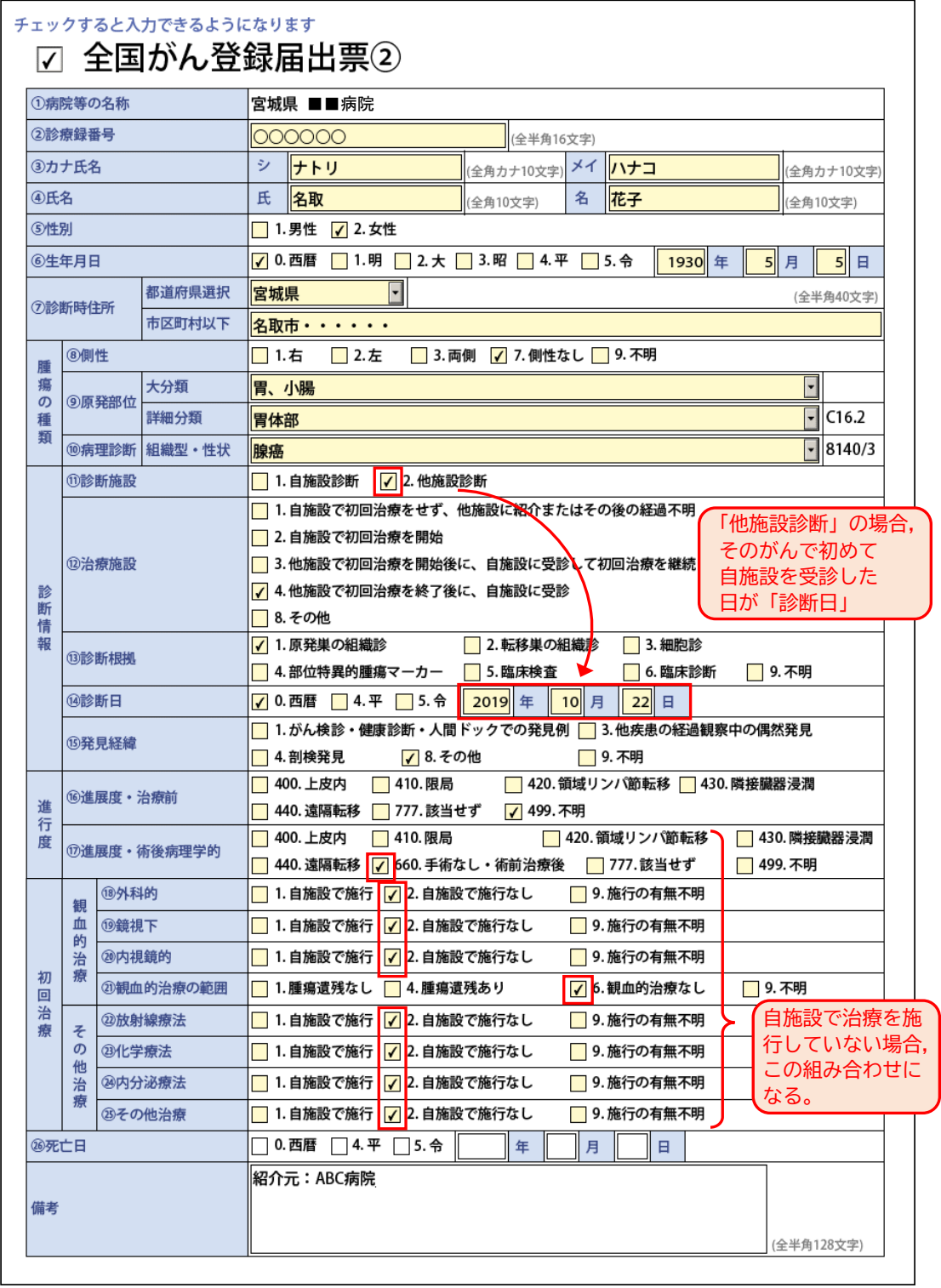

# ⅴ 問合せ先

届出に関すること

### 宮城県がん登録室 —

電 話 : 022-796-3624 受付時間 平日 9時から17時 E-mail :  $registry@miyagi-pho,jp$ 

オンラインシステムに関すること

#### 国立がん研究センター …

別紙「全国がん登録リンク集」の以下の項目を参照

◇ がん情報サービス(がん登録オンラインシステム専用問い合わせフォーム)

# ⅵ 提出物の送付先

がん登録データ等の個人情報を含む資料(USB,がん登録情報が印字された用紙等) を郵送する場合は、必ず、追跡機能付き郵便(簡易書留、レターパック)など、セキュリ ティに配慮した方法で移送してください。また、宛名間違いのないよう下記宛名をコピー するなどしてお使いください。

なお,当室から宛名ラベルをお送りする場合があります。その際は,お送りした宛名ラ ベルをお使いください。

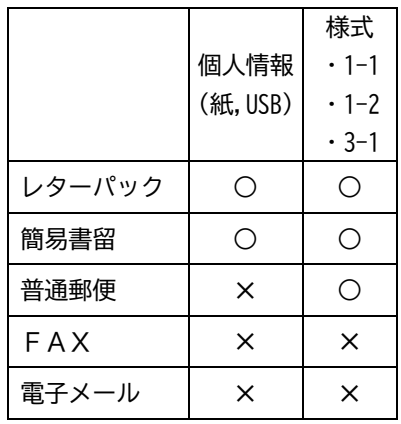

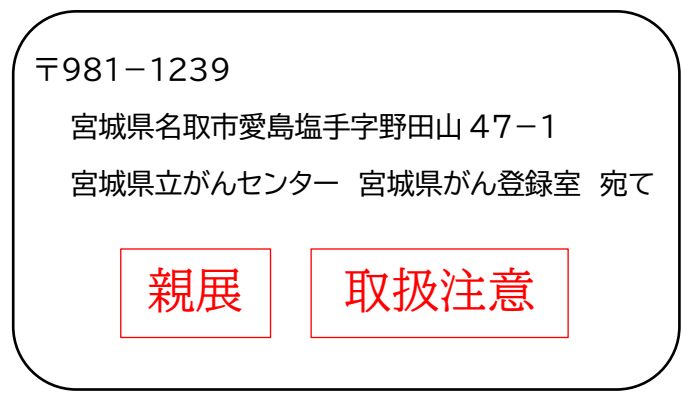